# HP Continuous Delivery Automation

# <span id="page-0-3"></span>Release Notes

# Software version: 1.10, December, 2012

This document provides an overview of HP Continuous Delivery Automation (HP CDA) for Release 1.10. It contains important information not included in the manuals or in online help.

[In This Version](#page-0-0) [Documentation Updates](#page-0-1) [Installation Notes](#page-0-2) [Known Problems, Limitations and Workarounds](#page-2-0) [Additional Information](#page-15-0)

# <span id="page-0-0"></span>In This Version

HP Continuous Delivery Automation (HP CDA) provides a model-driven approach to DevOps collaboration, automation of application deployment, and monitoring. HP CDA enables customers to focus on their core applications and to drive business values while reducing costs, risks, and time to perform provisioning and deployment tasks. Core HP CDA features include:

- Modeling the application and infrastructure configuration to deliver infrastructure-as-code for deployment and provisioning
- Full artifact version control, role-based access, application lifecycle management, and Definitive Software Library (DSL)
- Application deployment management using configurable tool options
- Infrastructure provisioning management across hybrid environments
- Embedded monitoring deployment in conjunction with application deployment

For more information about supported hardware and software, refer to the *HP Continuous Delivery Automation Platform and Software Support Matrix*, available at: **<http://h20230.www2.hp.com/selfsolve/manuals>**

# <span id="page-0-1"></span>Documentation Updates

The first page of this document contains the following identifying information:

- Version number, which indicates the software version
- Publish date, which changes each time the document is updated

To check for recent updates or to verify that you are using the most recent edition, visit the following URL:

#### **<http://h20230.www2.hp.com/selfsolve/manuals>**

# <span id="page-0-2"></span>Installation Notes

Installation requirements, as well as instructions for installing HP Continuous Delivery Automation, are documented in the *HP Continuous Delivery Automation Installation and Configuration Guide* provided in Adobe Acrobat (.pdf) format. The document file is included on the product's electronic media under the following folder:

#### **cda-iso-1.10\CDA 1.10\Documentation**

# **Contents**

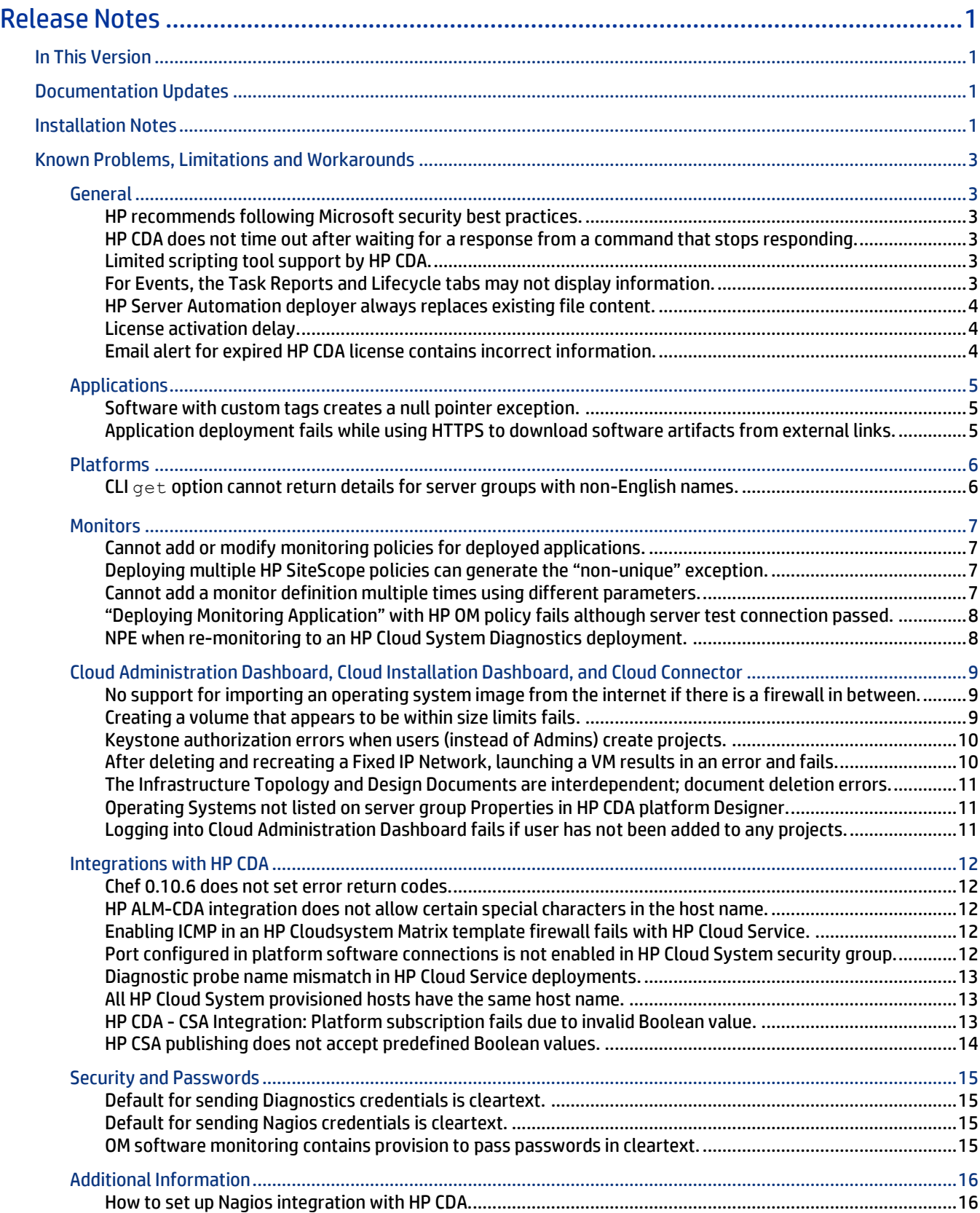

# <span id="page-2-0"></span>Known Problems, Limitations and Workarounds

## <span id="page-2-1"></span>**General**

#### <span id="page-2-2"></span>HP recommends following Microsoft security best practices.

#### **QCCR1M6497 HP recommends following Microsoft security best practices.**

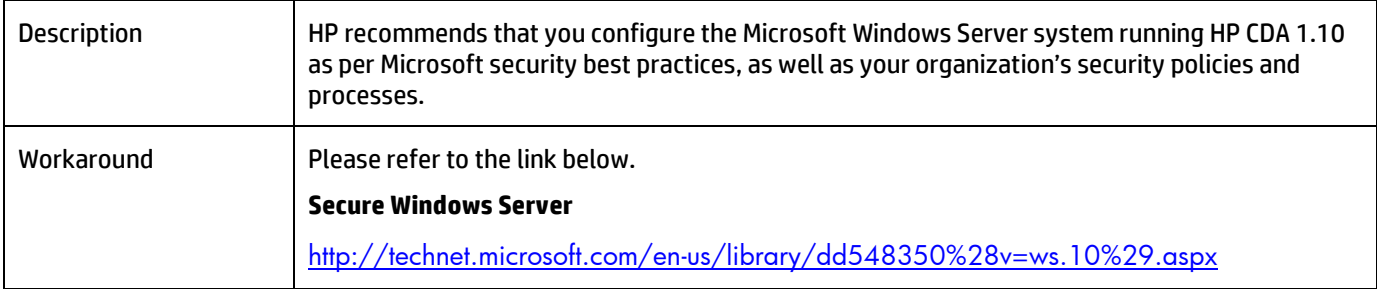

#### <span id="page-2-3"></span>HP CDA does not time out after waiting for a response from a command that stops responding.

#### **QCCR1M2749 Provision operation does not timeout if knife bootstrap command is hung.**

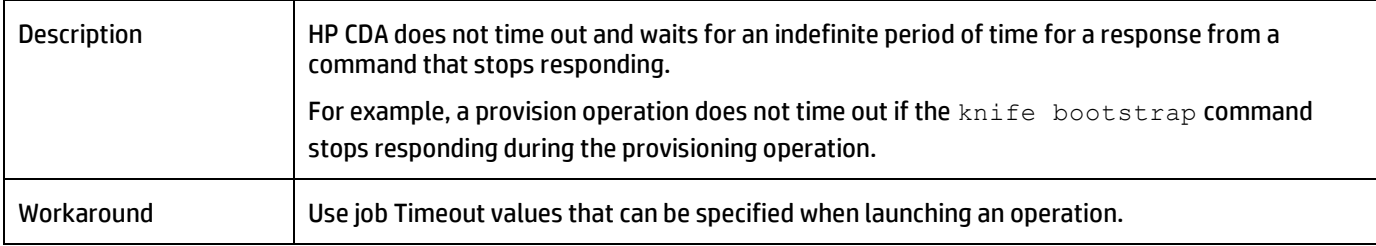

#### <span id="page-2-4"></span>Limited scripting tool support by HP CDA.

#### **QCCR1M2347 Executed Script common component does not specify interpreter to run script.**

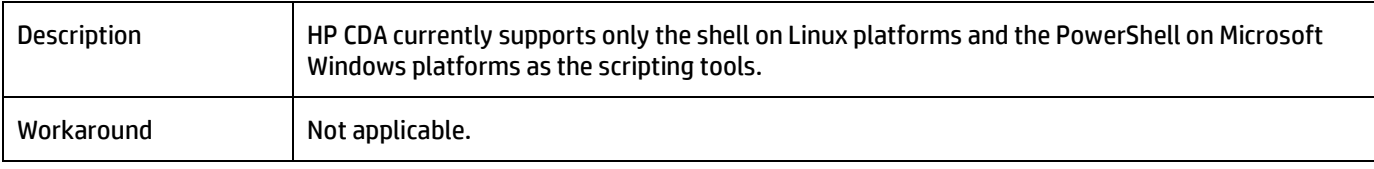

#### <span id="page-2-5"></span>For Events, the Task Reports and Lifecycle tabs may not display information.

#### **QCCR1M3291 Task Reports and Lifecycle tabs in Events page do not show any information.**

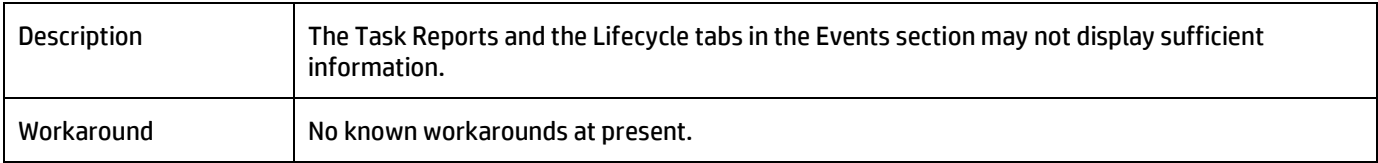

## <span id="page-3-0"></span>HP Server Automation deployer always replaces existing file content.

#### **QCCR1M 2303 SA Deployer replaces the file content even if "Replace" checkbox is unchecked.**

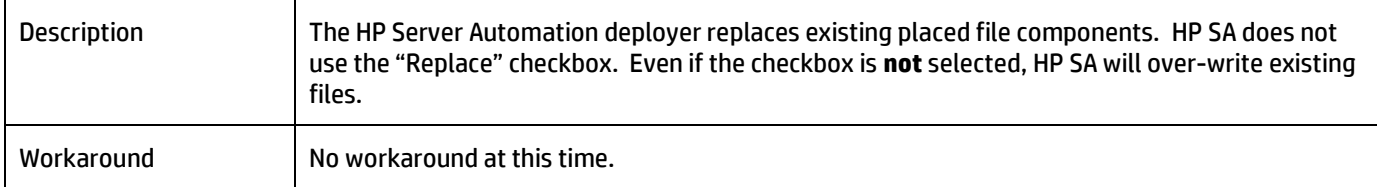

#### <span id="page-3-1"></span>License activation delay.

#### **QCCR1M6468 License activation delay.**

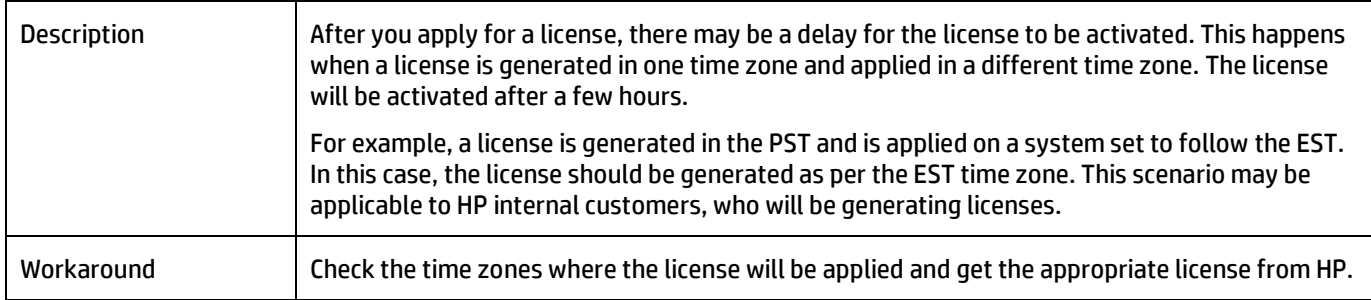

#### <span id="page-3-2"></span>Email alert for expired HP CDA license contains incorrect information.

# **QCCR1M3489 License information email alert has incorrect information.**

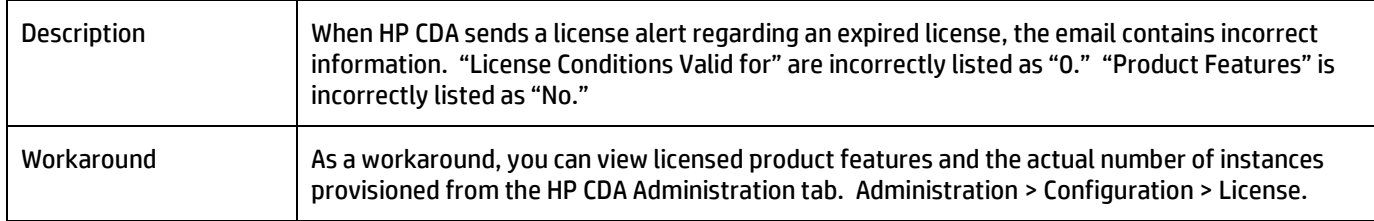

# <span id="page-4-0"></span>Applications

#### <span id="page-4-1"></span>Software with custom tags creates a null pointer exception.

#### **QCCR1M2637 Exported software with custom tag has issues.**

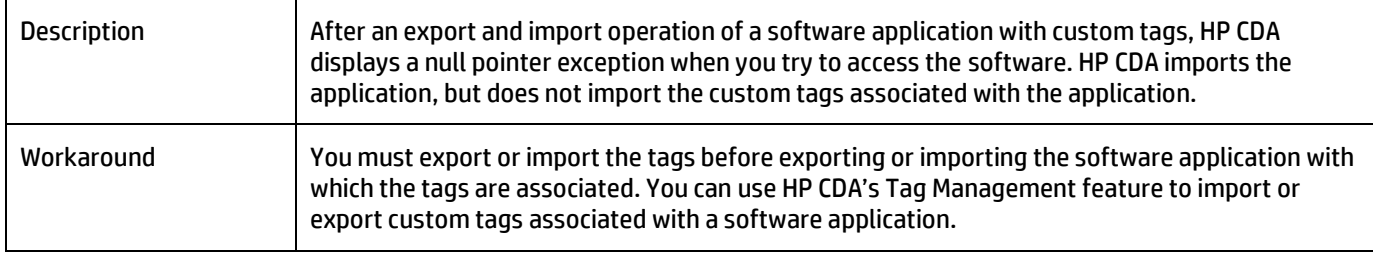

#### <span id="page-4-2"></span>Application deployment fails while using HTTPS to download software artifacts from external links.

#### **QCCR1M6522 Document that when using https as external source, you must store the password with full URL string or use wildcard \*.**

![](_page_4_Picture_85.jpeg)

# <span id="page-5-0"></span>Platforms

## <span id="page-5-1"></span>CLI get option cannot return details for server groups with non-English names.

#### **QCCR1M6109 CLI -I18N: Not able to get the details of server group, named with Unicode characters though the servergroup is added successfully.**

![](_page_5_Picture_60.jpeg)

# <span id="page-6-0"></span>**Monitors**

## <span id="page-6-1"></span>Cannot add or modify monitoring policies for deployed applications.

#### **QCCR1M2128 Not able to apply monitoring tools for the deployed application.**

![](_page_6_Picture_115.jpeg)

#### <span id="page-6-2"></span>Deploying multiple HP SiteScope policies can generate the "non-unique" exception.

#### **QCCR1M2299 Multiple SiteScopes can create non-unique exceptions when processing events.**

![](_page_6_Picture_116.jpeg)

#### <span id="page-6-3"></span>Cannot add a monitor definition multiple times using different parameters.

#### **QCCR1M3219 Can't have two monitors with the same definition in a policy multiple times with different parameters (e.g., two URL monitors).**

![](_page_6_Picture_117.jpeg)

## <span id="page-7-0"></span>"Deploying Monitoring Application" with HP OM policy fails although server test connection passed.

#### **QCCR1M 6610 OM Monitor server test connection passes even when the credentials are incorrect.**

![](_page_7_Picture_96.jpeg)

## <span id="page-7-1"></span>NPE when re-monitoring to an HP Cloud System Diagnostics deployment.

## **QCCR1M6616 NPE when re-monitoring to an HPCS Diagnostics deployment.**

![](_page_7_Picture_97.jpeg)

# <span id="page-8-0"></span>Cloud Administration Dashboard, Cloud Installation Dashboard, and Cloud Connector

# <span id="page-8-1"></span>No support for importing an operating system image from the internet if there is a firewall in between.

## **QCCR1M6330 Creating an image failed with QCOW2 format.**

![](_page_8_Picture_148.jpeg)

# <span id="page-8-2"></span>Creating a volume that appears to be within size limits fails.

#### **QCCR1M6128 Create a volume of a size that appears to be acceptable; it fails, but is still listed in the Volume table.**

![](_page_8_Picture_149.jpeg)

## <span id="page-9-0"></span>Keystone authorization errors when users (instead of Admins) create projects.

#### **QCCR1M6430 Keystone invalidates user's authorization token when user's role within a project is changed by the user.**

![](_page_9_Picture_157.jpeg)

# <span id="page-9-1"></span>After deleting and recreating a Fixed IP Network, launching a VM results in an error and fails.

#### **QCCR1M6373 Provisioning fails if an Instance randomly selects a deleted network ID.**

![](_page_9_Picture_158.jpeg)

#### <span id="page-10-0"></span>The Infrastructure Topology and Design Documents are interdependent; document deletion errors.

#### **QCCR1M6340 UI binding document can be deleted from under the associated infrastructure topology document.**

![](_page_10_Picture_145.jpeg)

#### <span id="page-10-1"></span>Operating Systems not listed on server group Properties in HP CDA platform Designer.

#### **QCCR1M6134 HP CDA - Platform >Designer tab, OS list not listed in the Assigned Capabilities in HW&OS tab.**

![](_page_10_Picture_146.jpeg)

#### <span id="page-10-2"></span>Logging into Cloud Administration Dashboard fails if user has not been added to any projects.

#### **QCCR1M6024 Login fails if user has no project/role specified.**

![](_page_10_Picture_147.jpeg)

# <span id="page-11-0"></span>Integrations with HP CDA

#### <span id="page-11-1"></span>Chef 0.10.6 does not set error return codes.

#### **QCCR1M3318 Chef Issue: Deployment succeeds and the application start failed with Deployment Exception: Unable to complete deployment.**

![](_page_11_Picture_189.jpeg)

#### <span id="page-11-2"></span>HP ALM-CDA integration does not allow certain special characters in the host name.

#### **QCCR1M2865 CDA-ALM: Launching ALM Report page giving error.**

![](_page_11_Picture_190.jpeg)

### <span id="page-11-3"></span>Enabling ICMP in an HP Cloudsystem Matrix template firewall fails with HP Cloud Service.

#### **QCCR1M 6495 Enabling ICMP in MOE template firewall does not work with HPCS due to port being 0 ( -1 expected in HPCS).**

![](_page_11_Picture_191.jpeg)

#### <span id="page-11-4"></span>Port configured in platform software connections is not enabled in HP Cloud System security group.

#### **QCCR1M 6493 Port configured in platform software connections is not enabled in HPCS provisioned security group.**

![](_page_11_Picture_192.jpeg)

#### <span id="page-12-0"></span>Diagnostic probe name mismatch in HP Cloud Service deployments.

**QCCR1M 6597 Parameter {server.hostname} returns different values at provisioning and deployment times leading to Diagnostic probe name mismatch for HPCS deployments.**

![](_page_12_Picture_178.jpeg)

#### <span id="page-12-1"></span>All HP Cloud System provisioned hosts have the same host name.

#### **QCCR1M 6617 All HPCS provisioned hosts have the same host name.**

![](_page_12_Picture_179.jpeg)

#### <span id="page-12-2"></span>HP CDA - CSA Integration: Platform subscription fails due to invalid Boolean value.

#### **QCCR1M 6590 CDA - CSA Integration: platform subscription failed due to the supplied value (true) is not set to a valid Boolean response of either Yes or No.**

![](_page_12_Picture_180.jpeg)

# <span id="page-13-0"></span>HP CSA publishing does not accept predefined Boolean values.

# **QCCR1M 6518 HP CSA publishing does not accept predefined Boolean values.**

![](_page_13_Picture_63.jpeg)

# <span id="page-14-0"></span>Security and Passwords

#### <span id="page-14-1"></span>Default for sending Diagnostics credentials is cleartext.

#### **QCCR1M6360 Diagnostics credentials are sent in cleartext.**

![](_page_14_Picture_167.jpeg)

#### <span id="page-14-2"></span>Default for sending Nagios credentials is cleartext.

#### **QCCR1M6359 Sending Nagios login credentials in cleartext.**

![](_page_14_Picture_168.jpeg)

## <span id="page-14-3"></span>OM software monitoring contains provision to pass passwords in cleartext.

#### **QCCR1M6377 Operations manager sends passwords in cleartext as part of UI drill down.**

![](_page_14_Picture_169.jpeg)

# <span id="page-15-0"></span>Additional Information

#### <span id="page-15-1"></span>How to set up Nagios integration with HP CDA.

#### **CR6475 How to set up Nagios integration with HP CDA.**

Copy the files from the HP CDA-installed directory to the tmp folder on the Nagios server. Files are available in the following directory:

- 1. Linux /opt/hp/cda/1.10/integration/monitoring/nagios.
- 2. (Windows users) Navigate to the directory:

C:\CDA\1.10\integration\monitoring\nagios.

Read the Readme.txt file for more information

# Legal Notices

#### **Warranty**

The only warranties for HP products and services are set forth in the express warranty statements accompanying such products and services. Nothing herein should be construed as constituting an additional warranty. HP shall not be liable for technical or editorial errors or omissions contained herein. The information contained herein is subject to change without notice.

#### Restricted Rights Legend

Confidential computer software. Valid license from HP required for possession, use or copying. Consistent with FAR 12.211 and 12.212, Commercial Computer Software, Computer Software Documentation, and Technical Data for Commercial Items are licensed to the U.S. Government under vendor's standard commercial license.

#### Copyright Notice

© Copyright 2012 Hewlett-Packard Development Company, L.P.

#### Trademark Notices

- Adobe® is a trademark of Adobe Systems Incorporated.
- Microsoft® and Windows® are U.S. registered trademarks of Microsoft Corporation.
- Oracle and Java are registered trademarks of Oracle and/or its affiliates.
- UNIX® is a registered trademark of The Open Group.
- RED HAT READY™ Logo and RED HAT CERTIFIED PARTNER™ Logo are trademarks of Red Hat, Inc.

#### Documentation Updates

The title page of this document contains the following identifying information:

- Software Version number, which indicates the software version.
- Document Release Date, which changes each time the document is updated.
- Software Release Date, which indicates the release date of this version of the software.

To check for recent updates or to verify that you are using the most recent edition of a document, go to:

http://h20230.www2.hp.com/selfsolve/manuals

This site requires that you register for an HP Passport and sign in. To register for an HP Passport ID, go to: **http://h20229.www2.hp.com/passport-registration.html** 

Or click the **New users - please register** link on the HP Passport login page. You will also receive updated or new editions if you subscribe to the appropriate product support service. Contact your HP sales representative for details.

# Support

Visit the HP Software Support Online web site at: *[www.hp.com/go/hpsoftwaresupport](file:///C:/CDA_help/Concepts%20Guide%20(MS%20Word)/CDA_110/www.hp.com/go/hpsoftwaresupport)* This web site provides contact information and details about the products, services, and support that HP Software offers.

HP Software online support provides customer self-solve capabilities. It provides a fast and efficient way to access interactive technical support tools needed to manage your business. As a valued support customer, you can benefit by using the support web site to:

- Search for knowledge documents of interest
- Submit and track support cases and enhancement requests
- Download software patches
- Manage support contracts
- Look up HP support contacts
- Review information about available services
- Enter into discussions with other software customers
- Research and register for software training

Most of the support areas require that you register as an HP Passport user and sign in. Many also require a support contract. To register for an HP Passport user ID, go to: **http://h20229.www2.hp.com/passport-registration.html** To find more information about access levels, go to: **http://h20230.www2.hp.com/new\_access\_levels.jsp**